Bruschi Monga Re

# <span id="page-0-0"></span>Sistemi Operativi<sup>1</sup>

#### Mattia Monga

Dip. di Informatica Universit`a degli Studi di Milano, Italia <mattia.monga@unimi.it>

a.a. 2014/15

1  $1\overline{600}$  2008–15 M. Monga. Creative Commons Attribuzione — Condividi allo stesso modo 4.0 Internazionale. <http://creativecommons.org/licenses/by-sa/4.0/deed.it>[..](#page-2-0) [Imm](#page-0-0)[a](#page-1-0)[gin](#page-2-0)[i tr](#page-0-0)[atte](#page-12-0) da [2] e da Wikipedia.

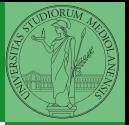

Bruschi Monga Re

 $322$ 

## <span id="page-1-0"></span>Lezione XIX: JOS

- 
- <span id="page-2-0"></span>Editor: ed, vi, emacs manipolano arbitrariamente i byte di un file, generalmente interpretandoli come caratteri stampabili (testo)
- Compilatore: cc (gcc)
	- **1** cc sorgente  $(.c) \rightsquigarrow$  assembly  $(.s)$
	- **2** as assembly  $\rightsquigarrow$  oggetto (.0)
	- <sup>3</sup> (ar archivia diversi oggetti in una *libreria* (.a)
	- 4 1d *oggetti* e *librerie*  $\rightsquigarrow$  eseguibile (a.out) (il formato storico è COFF, oggi ELF)

Si noti che a sua volta anche la compilazione vera e propria è fatta da due passi (pre-processore cpp e compilazione cc1).

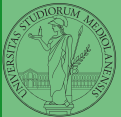

Bruschi Monga Re

[Programmare](#page-2-0) sistemi operativi

Per costruire sistemi operativi a volte serve alterare il flusso tradizionale

- <sup>1</sup> gcc −O −nostdinc −I. −c bootmain.c
- <sup>2</sup> gcc −nostdinc −I. −c bootasm.S
- 3 ld −m elf i386 −N −e start −Ttext 0x7C00 −o bootblock.o bootasm.o bootm<mark>ain.o</mark>
- <sup>4</sup> objdump −S bootblock.o > bootblock.asm
- <sup>5</sup> objcopy −S −O binary −j .text bootblock.o bootblock

 $1 \text{ } 5 \text{ nm }$  kernel | grep \_start 2 8010b50c D \_binary\_entryother\_start

- 3 8010b4e0 D \_binary\_initcode\_start
- <sup>4</sup> 0010000c T start

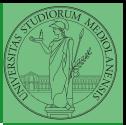

Bruschi Monga Re

[Programmare](#page-2-0) sistemi operativi

[Layout della](#page-11-0)

 $(1)$   $(1)$   $(1)$   $(1)$   $(1)$   $(1)$   $(1)$   $(1)$   $(1)$   $(1)$   $(1)$   $(1)$   $(1)$   $(1)$   $(1)$   $(1)$   $(1)$   $(1)$   $(1)$   $(1)$   $(1)$   $(1)$   $(1)$   $(1)$   $(1)$   $(1)$   $(1)$   $(1)$   $(1)$   $(1)$   $(1)$   $(1)$   $(1)$   $(1)$   $(1)$   $(1)$   $(1)$ 

```
In alcuni casi è comodo mischiare l'assembly al C (meno
laborioso di organizzare il collegamento)
```

```
1 - asm_{-}(" nop");
\mathcal{D}3 __asm (" movl %eax, %ebx");
4 _{-}asm_{-}("xorl %ebx, %edx");
5 2asm2(" movl $0, 2booga");
6
7 __asm __(" pushl %eax\n\t"
8 "movl $0, %eax\n\iota\9 "popl %eax");
```
Attenzione! Il compilatore C non "vede" l'effetto delle istruzioni assembly.

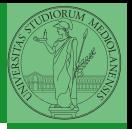

Bruschi Monga Re

[Programmare](#page-2-0) sistemi operativi

 $325$ 

Si possono fare anche cose piú complicate, ma la sintassi è poco "amichevole"

```
1 __asm (" cld\n\overline{\} n\overline{\}t"
2 "ren\n\lt n\n\lt t"3 "stosl"
4 : /∗ no output registers ∗/
5 : "c" (count), "a" (fill value), "D" (dest)
6 : "%ecx", "%edi" );
```
La sintassi è

 $1$   $2$  asm  $($  "statements" : output registers : input registers : clobbered registers) [http://www.delorie.com/djgpp/doc/brennan/brennan\\_](http://www.delorie.com/djgpp/doc/brennan/brennan_att_inline_djgpp.html) [att\\_inline\\_djgpp.html](http://www.delorie.com/djgpp/doc/brennan/brennan_att_inline_djgpp.html)

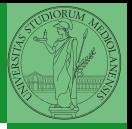

Bruschi Monga Re

[Programmare](#page-2-0) sistemi operativi

 $(0)$   $(0)$   $(0)$   $(1)$   $(1)$   $(1)$   $(1)$   $(1)$   $(1)$   $(1)$   $(1)$   $(1)$   $(1)$   $(1)$   $(1)$   $(1)$   $(1)$   $(1)$   $(1)$   $(1)$   $(1)$   $(1)$   $(1)$   $(1)$   $(1)$   $(1)$   $(1)$   $(1)$   $(1)$   $(1)$   $(1)$   $(1)$   $(1)$   $(1)$   $(1)$   $(1)$   $(1)$ 

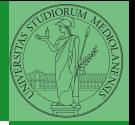

Bruschi Monga Re

[diff & patch](#page-6-0)

<span id="page-6-0"></span>Con cmp è possibile controllare se due file sono identici. Per i file di testo organizzato il righe esistono strumenti piú sofisticati:

- diff elenca le modifiche necessarie per trasformare un file in un altro (diff3 si aiuta con un "antenato" comune, fondamentale per facilitare il merge)
- **·** diff (e in maniera piú evoluta diff3) cerca di identificare le righe che non sono cambiate: le modifiche sono organizzate per hunk
- patch riapplica gli hunk di modifica al file originale (o versioni leggermente modificate dei medesimi)

<span id="page-7-0"></span>Dagli anni '80 sono stati proposti molti strumenti per trattare in modo efficiente:

- **•** le successive revisioni di un file
- le versioni di un prodotto software
- le configurazioni che permettono di ottenere una specifica versione del prodotto

SCCS, RCS, CVS, SVN, git...

Si basano tutti sulla conservazione della "storia" dello sviluppo in un repository: per lavorare occorre fare checkout di un artifact, e poi chiedere il commit delle modifiche.

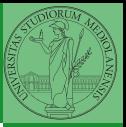

Bruschi Monga Re

[Versioning](#page-7-0)

[Layout della](#page-11-0)

## Versioning

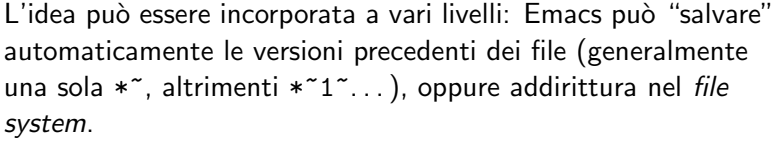

Git invece ricrea un suo "file system": blob e tree, ref.

- multi-phase commit: working directory, stage e local repository
- distribuito senza necessariamente server centralizzati: pull e push
- $\bullet$  in un commit è conservato l'insieme delle modifiche (come 'diff') fatte ad un insieme  $(charge-set)$  di file: perciò è associato a un tree
- **•** una branch è semplicemente una reference mobile a una linea di sviluppo.

 $329$ 

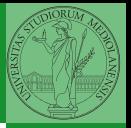

Bruschi Monga Re

[Versioning](#page-7-0)

```
Servono 512MB di ram (-m 512 in Qemu) e
persistence-jos.qcow (-hda persistence-jos.qcow in
Qemu) in modo da salvare il proprio lavoro.
```
- <sup>1</sup> \$ cd /home/jos/joslab
- <sup>2</sup> \$ make

```
3 $ make qemu−nox
```
- 4
- $5 K$  kerninfo
- <sup>6</sup> Special kernel symbols:
- <sup>7</sup> start 0010000c (phys)
- <sup>8</sup> entry f010000c (virt) 0010000c (phys)
- <sup>9</sup> etext f0101a6d (virt) 00101a6d (phys)
- <sup>10</sup> edata f0112300 (virt) 00112300 (phys)
- <sup>11</sup> end f0112944 (virt) 00112944 (phys)
- <sup>12</sup> Kernel executable memory footprint: 75KB

Per uscire Ctrl-a+x

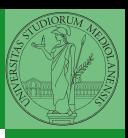

Bruschi Monga Re

#### [JOS](#page-9-0)

 $330$ 

## Struttura dell'esercitazione

#### Seguiremo

#### <http://pdosnew.csail.mit.edu/6.828/2014/labs/lab1/>

(spesso semplificando per motivi di tempo: non è vietato cercare di seguire tutti gli spunti del corso MIT! Tenete conto che gli studenti MIT hanno circa 2 settimane per realizzare gli obiettivi di ogni lab)

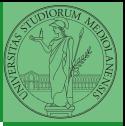

Bruschi Monga Re

[JOS](#page-9-0)

## <span id="page-11-0"></span>Layout della memoria

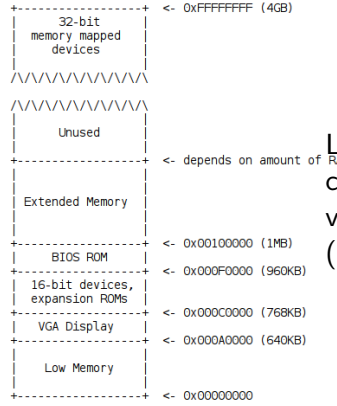

La mappa della memoria è definita dal costruttore. Generalmente accessibile via firmware o con tecniche di probing (GRUB2 fornisce un comando lsmmap)

**YOU E REPAREMENT** 

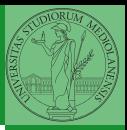

Bruschi Monga Re

332

[Layout della](#page-11-0) memoria

## <span id="page-12-0"></span>Layout della memoria

#### **Start**

<sup>1</sup> [f000:fff0] 0xffff0: ljmp \$0xf000,\$0xe05b

L'indirizzo fisico è calcolato secondo il Real-Mode addressing (a 16 bit)

403 483 483 483 8 940 333

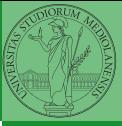

Bruschi Monga Re

[Layout della](#page-11-0) memoria